## **Firenze Wi-Fi** の設定方法

Firenze Wi-Fiの使い方を説明します。

事前登録は不要なので、フィレンツェ現地に到着してから行います。

## **Firenze Wi-Fi**の使い方は3ステップ!

- **1.** スマホの設定から、**Wi-Fi**接続を選択し、「**FirenzeWiFi**」という名前の**Wi-Fi**ネット ワークに接続します。
- **2.** 接続すると、スマホが自動でインターネットブラウザーを開くのを待ちます。

待ってもインターネットブラウザーが開かない場合は、

- 1) いつもインターネットを使う時に利用する、インターネットのアプリを開き ます。
- 2) アドレスバーに「**http://www.ansa.it**」または「**http://www.repubblica.it**」 と入力して接続してみてください。
- 3) ステップ3にすすめるページが開きますよ♪
- **3.** 「**Naviga Libero / Free Internet**」という緑のボタンをクリックします。

「Naviga Libero / Free Internet」は、『無料インターネット』という意味です♪

## このたったの3ステップで、**Firenze Wi-Fi**が使えるようになりました!!!

【イタリア旅行】フィレンツェ市内で無料Wi-Fiを利用する方法 (面倒な登録不要のFirenze Wi-Fi編) <https://giapponeseitaliano.com/archives/7506>

家族で配信ライフスタイルブログ

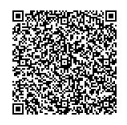

携帯で上記のQRコードを読み込むと、記事本文を開くことができます!